# **RESERVE BANK INFORMATION AND TRANSFER SYSTEM**

**Batch Participant User Guide**

**December 2019**

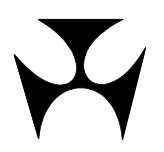

# **RITS**

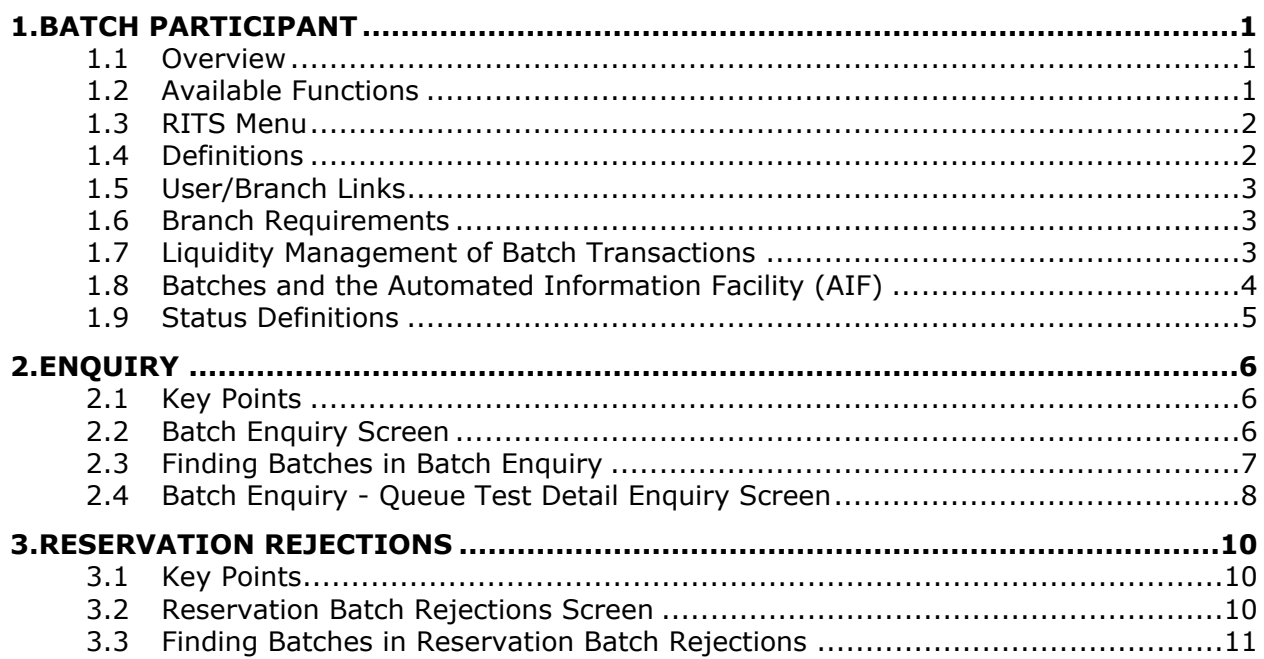

## **R I T S Overview**

# <span id="page-2-0"></span>**1. BATCH PARTICIPANT**

This user guide should be read together with the *Overview of Functionality*.

## <span id="page-2-1"></span>**1.1 Overview**

This guide describes the functionality used by a batch participant in the RITS Batch Facility.

A batch is a group of net interbank obligations, called batch transactions, which are settled simultaneously. Batches may be multilateral (where obligations are settled against the system) or central party (where all payments are made to, and all receipts are received from, a single entity).

Two types of batches are available in RITS: the Settlement-only Batch and the Reservation Batch. The CHESS batch (Administered by ASX Settlement Limited), the MasterCard batch (Administered by MasterCard International Incorporated) and eftpos batch (Administered by eftpos Payments Australia Limited) are Settlement-only Batches. The PEXA batch (Administered by Property Exchange Australia Limited), and ASXF batch (Administered by ASX Financial Settlements Pty Limited), are Reservation Batches. Note that the 9am Batch settlement of the previous day's low-value payment streams does not use the RITS Batch Facility.

The System Queue separately tests each batch transaction within the batch for settlement. When all of the batch transactions can be settled, the System Queue settles all transactions simultaneously. A participant in the batch can monitor their own batch transactions using the **Enquiry** function described below.

Once the batch has entered the RITS System Queue, a participant can also view (and, in some cases manage) the transaction using the queue management functions provided in the **ESA Management** module.

In a Reservation Batch, the net payment obligation of each paying participant is initially reserved in their ESA, until settlement is requested by the Batch Administrator. At this point, the System Queue tests each batch transaction and then settles all transactions simultaneously. While the Reservation Batch is reserved, and prior to settlement being requested, participants will not be able to view their obligation in the queue management functions in the **ESA Management** module.

A participant in the batch can view their *rejected* Reservation Batch transactions using the **Res Rejections** function described below.

## <span id="page-2-2"></span>**1.2 Available Functions**

- **Enquiry** Enquire on the status of batch transactions.
- **Res Rejections** Enquire on *Rejected* Reservation Batch transactions

 $\overline{\mathbf{v}}$ 

# **RITS** Overview

## <span id="page-3-0"></span>**1.3 RITS Menu**

From the RITS Main menu, select the **Batches** tab to expand the menu as displayed below. The available functions are **Enquiry** and **Res Rejections**.

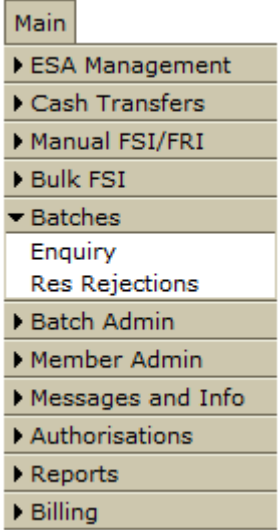

## <span id="page-3-1"></span>**1.4 Definitions**

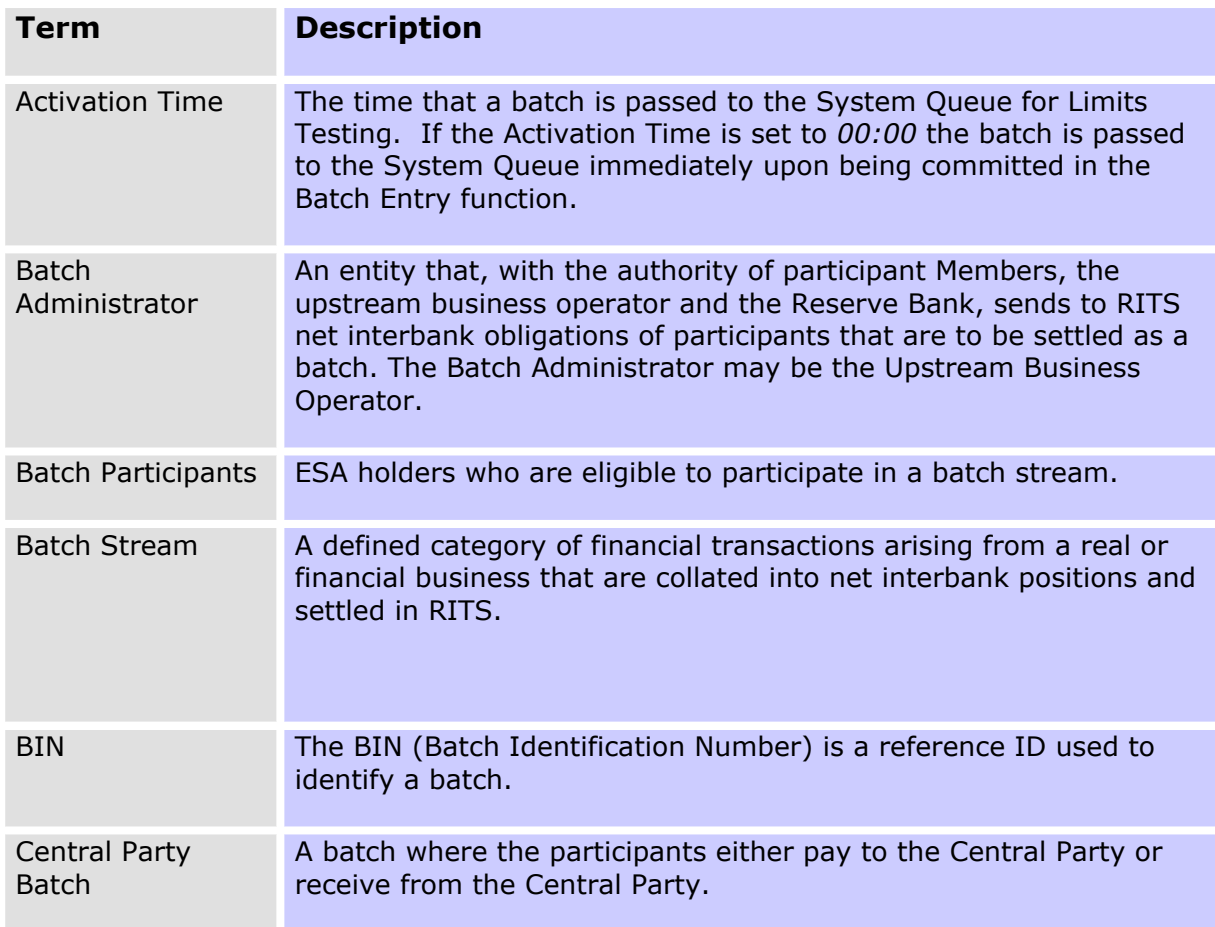

## **R I T S Overview**

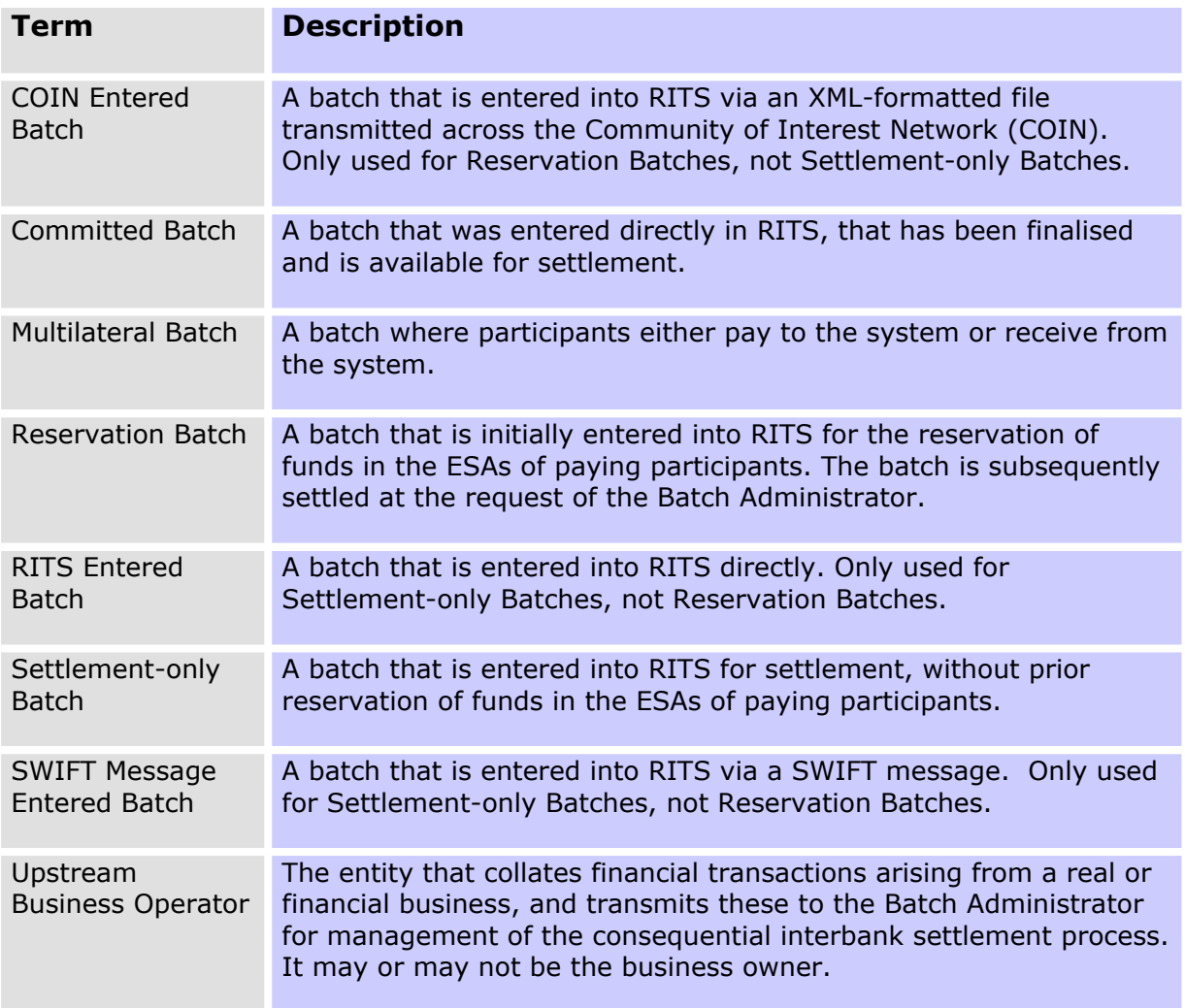

## <span id="page-4-0"></span>**1.5 User/Branch Links**

A user must be linked to a branch to perform some queries on the branch's batch transactions.

User/branch links are established by the Password Administrator in the function **User Privileges.**

## <span id="page-4-1"></span>**1.6 Branch Requirements**

Batch participants are required to have an *Active* RITS branch and cash account for each Batch Stream in which they participate. It is strongly recommended that each Batch Stream uses a separate branch and cash account.

## <span id="page-4-2"></span>**1.7 Liquidity Management of Batch Transactions**

Each batch stream will have its own business rules that set out the details of the batch entry and settlement process. Batch participants must fund their batch obligations in a timely manner.

In RITS, batch participants can set override statuses in accordance with the business rules of the Batch Stream. These overrides are set at the cash account level. Overrides will not affect Reservation Batches.

### **R I T S Overview**

The chosen status setting is automatically applied to batch transactions by RITS as they are channelled through the participant's branch. This applies only to Settlement-only Batches, both SWIFT message entered and RITS entered. Overrides are not applied to Transactions in Reservation Batches.

For SWIFT message entered batches only, batch participants can instruct the Batch Administrator to enter Cash Account, Credit and ESA Statuses for their batch transactions when the batch is created. However, the entered statuses are overridden by any override status placed on the branch through which the batch is channelled.

If no status is specified in a SWIFT message entered batch, and no override is set in RITS, the system default status of *Active* is applied. Reservation Batches will always have the status of *Priority* applied.

After a batch has been activated and is on the RITS queue, batch participants can change the status of their batch transaction directly in RITS (for all statuses) or by sending an Automated Information Facility (AIF) command for Credit and ESA Statuses. This does not apply to in transactions in Reservation Batches, which cannot have their status modified by participants.

Batch participants can also choose to receive Pre-Settlement Advices via the Automated Information Facility when their batch transactions are passed to the System Queue, and to receive Post-Settlement Advices when each batch settles. These options are selected using RITS function **Unsolicited Advices**.

### *RITS provides a Pre-Settlement Advice for batch receipts as well as batch payments.*

Batch participants are not able to recall batch transactions from the System Queue. However, a participant can prevent settlement of any queued Settlement-only Batch transaction, where it is the paying Member, by entering a *Deferred* status. Transactions in Reservation Batches cannot be deferred.

### <span id="page-5-0"></span>**1.8 Batches and the Automated Information Facility (AIF)**

With the exception of the Recall Request (MT 198 SMT 001), all commands and enquiries provided by the AIF are available to participants for transactions in Settlement-only Batches. All enquiries provided by the AIF are available to participants for transactions in Reservation Batch. Transactions in Reservation Batches may not be modified by AIF commands.

 $\overline{M}$ 

# **RITS** Overview

# <span id="page-6-0"></span>**1.9 Status Definitions**

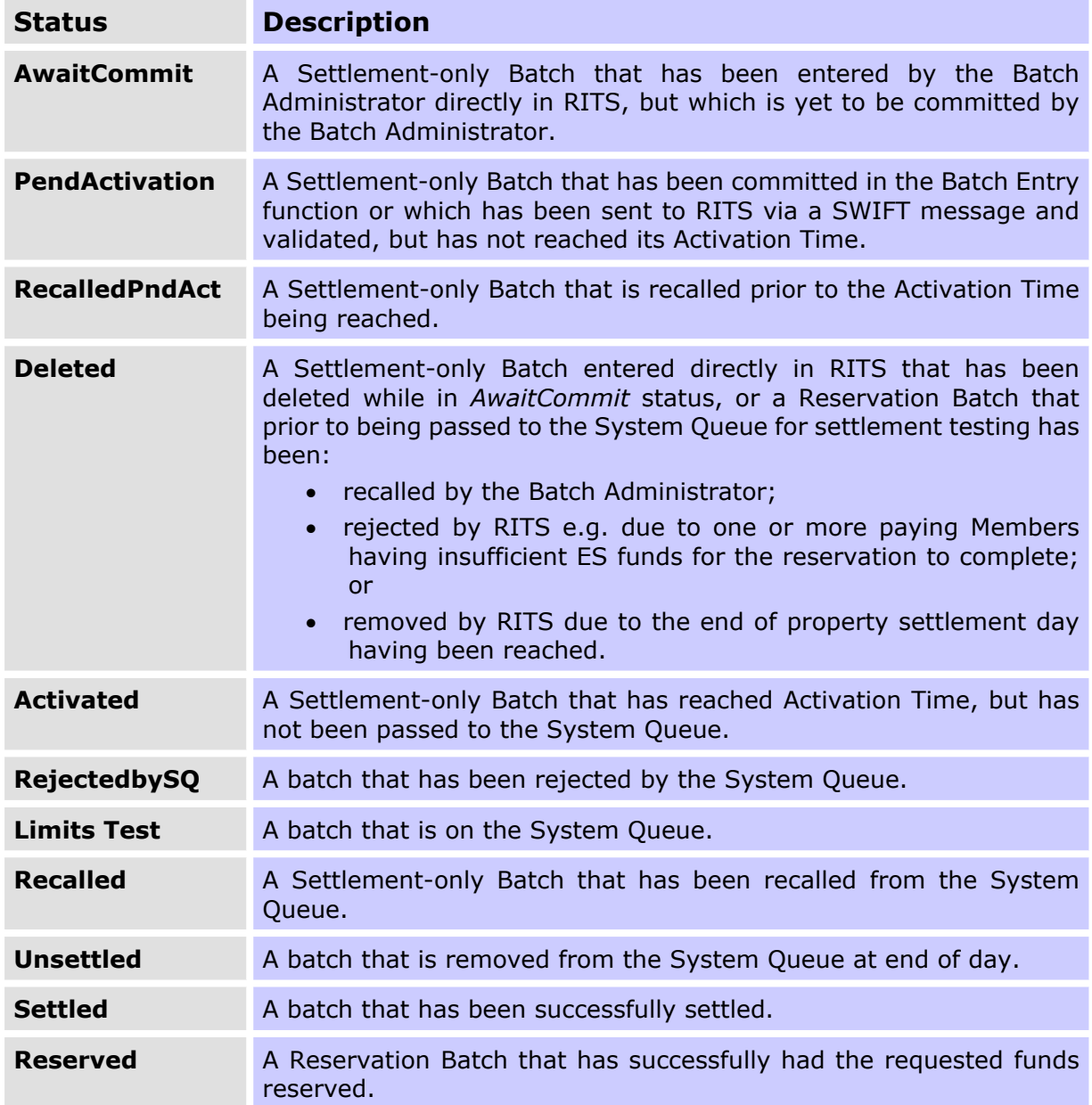

# **R I T S Enquiry**

# <span id="page-7-0"></span>**2. ENQUIRY**

## <span id="page-7-1"></span>**2.1 Key Points**

- View batch transactions for the current day and any batch transactions settled in the previous five settlement days.
- View the status of the batch that contains your batch transaction.
- View the System Queue test details of your batch transaction.
- Participants can also view their batch transactions on the System Queue using the **ESA/Credit Queue Management** and **Cash Account Queue Management** functions in the **ESA Management** menu.

## <span id="page-7-2"></span>**2.2 Batch Enquiry Screen**

Select **Enquiry** from the **Batches** tab on the Main menu. The following screen opens, automatically populated with data based on the default filter criteria.

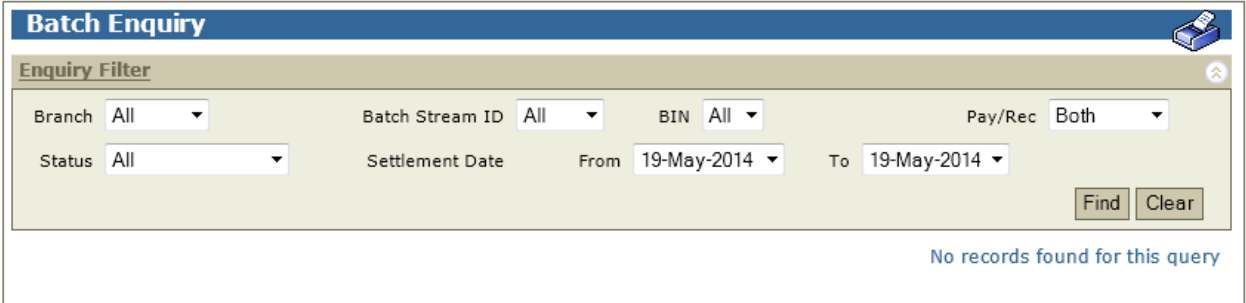

### **2.2.1 Filter criteria for Batch Enquiry**

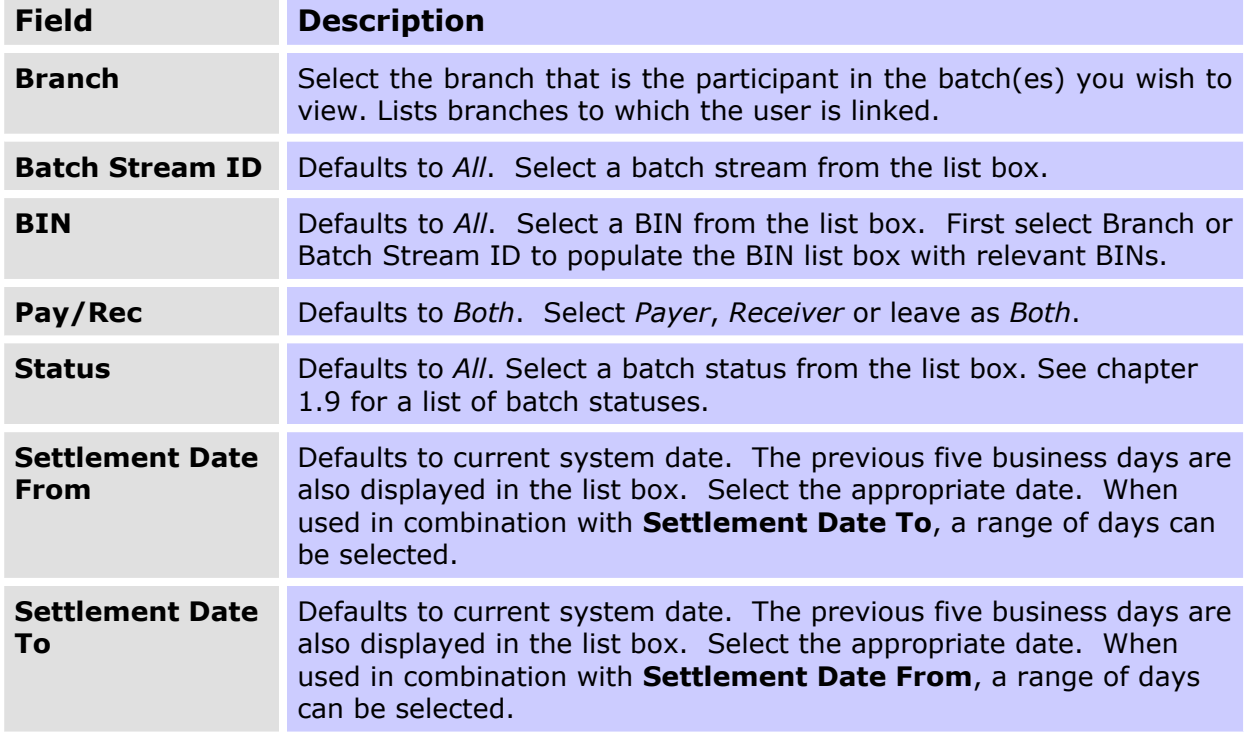

**Batch Participant**

# **R I T S Enquiry**

### **2.2.2 Actions**

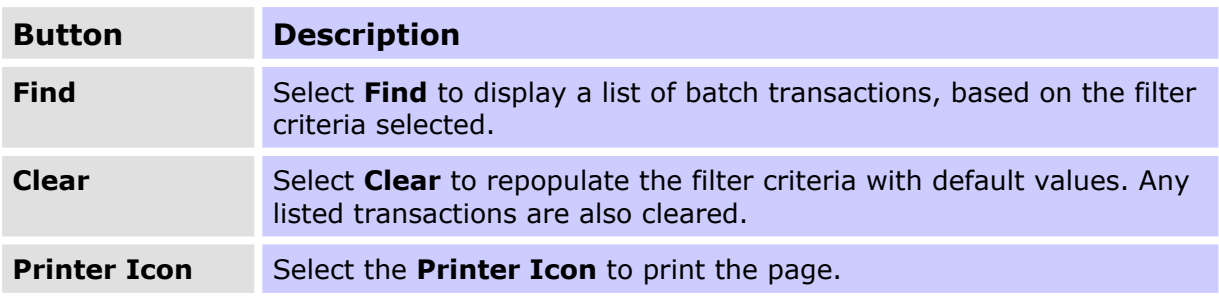

# <span id="page-8-0"></span>**2.3 Finding Batches in Batch Enquiry**

Once the appropriate filter criteria have been entered, select **Find**.

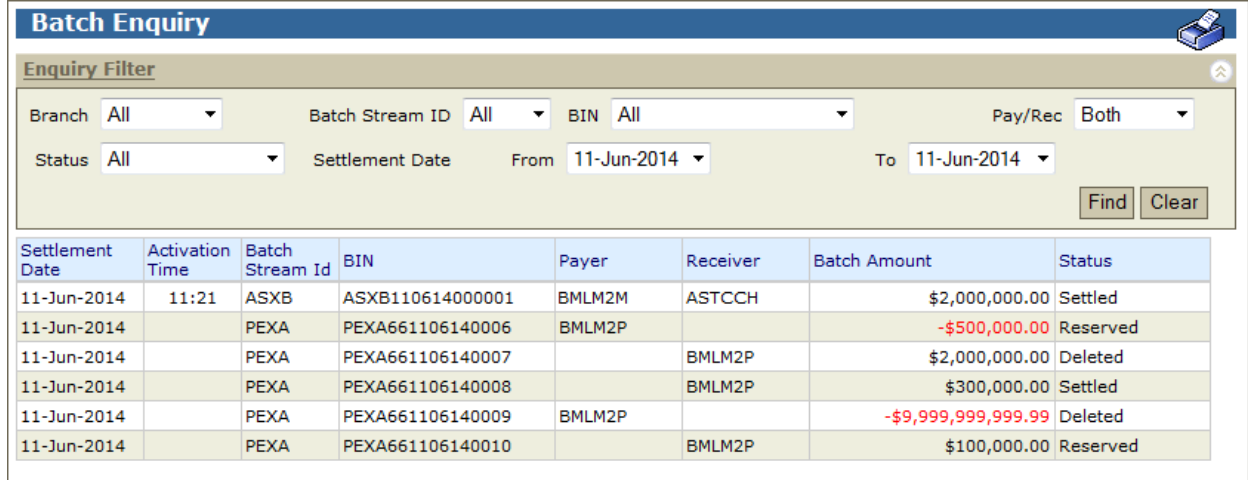

### **2.3.1 List headings**

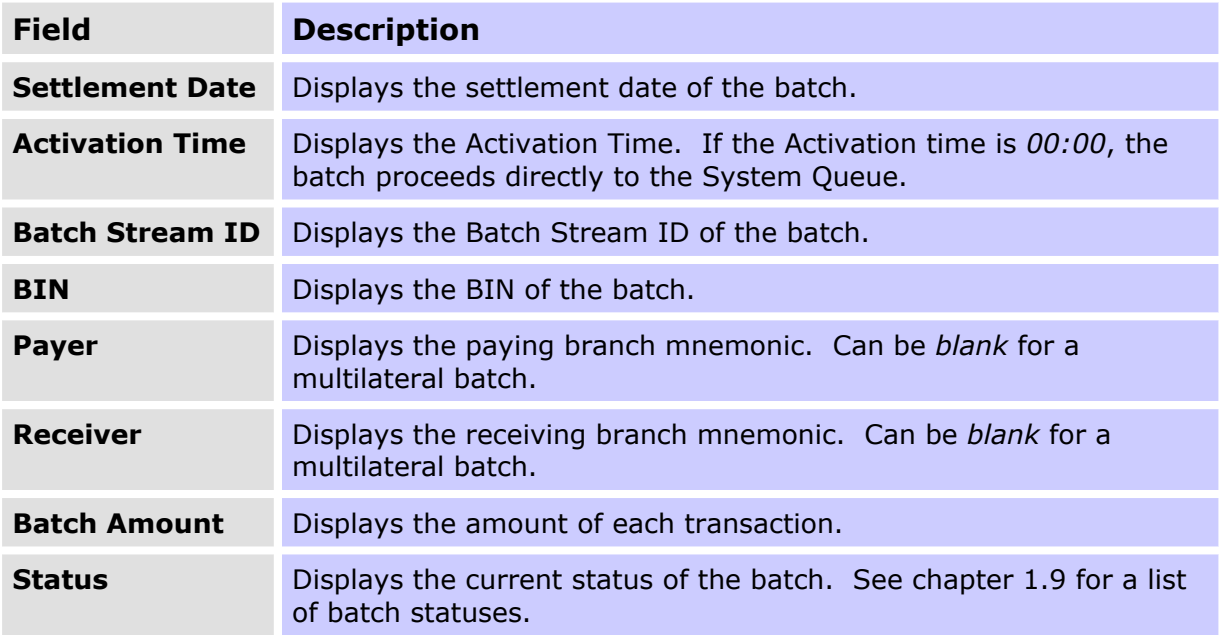

The fields are not dynamic and need to be refreshed to reflect changes as they occur. Refreshing is achieved by re-selecting **Find**.

## **R I T S Enquiry**

### **2.3.2 Actions**

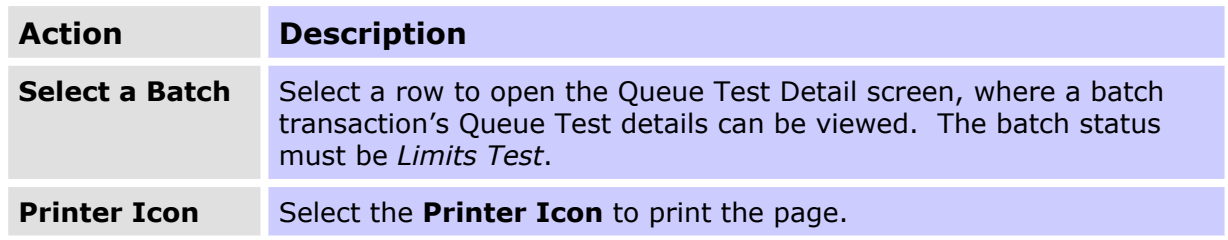

### <span id="page-9-0"></span>**2.4 Batch Enquiry - Queue Test Detail Enquiry Screen**

Details of batch transactions which remain on the System Queue can be viewed. To view the Queue Test Details of a batch transaction, select a transaction with a *Limits Test* status from the current day from the list in the Batch Enquiry screen (see chapter 2.3).

These details are also available in the queue management functions provided in the **ESA Management** menu.

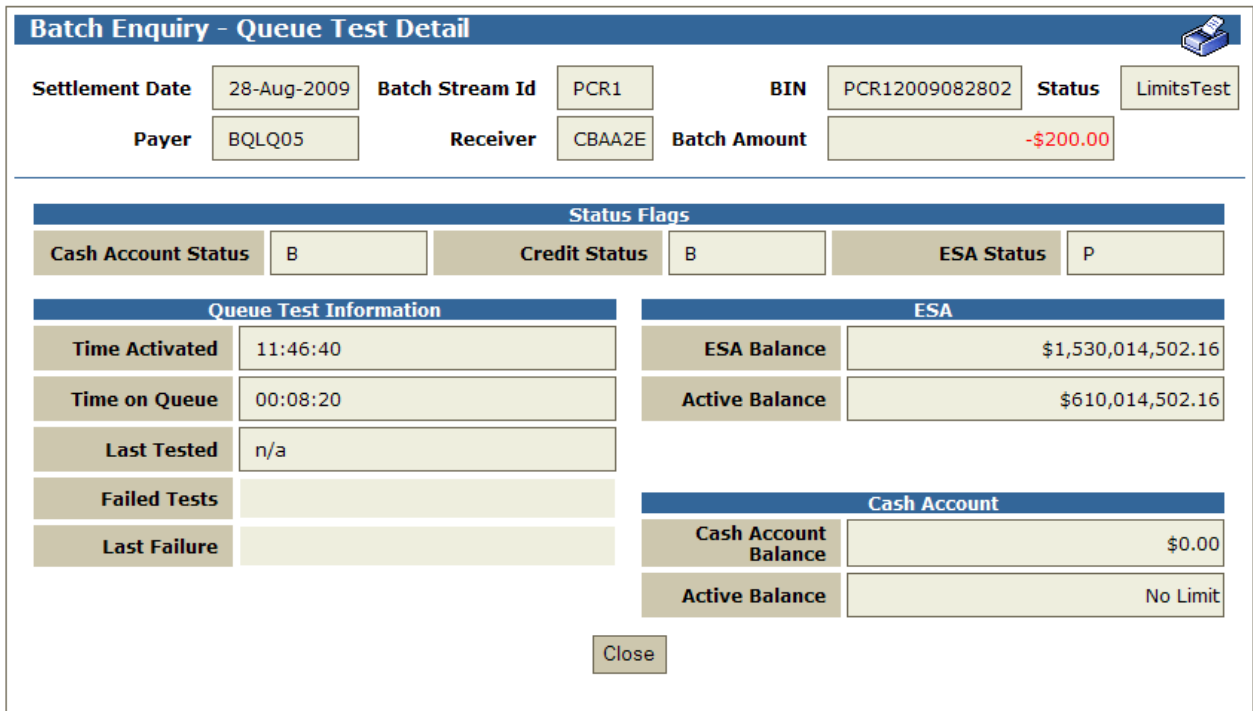

### **2.4.1 Batch Enquiry - Queue Test Detail headings**

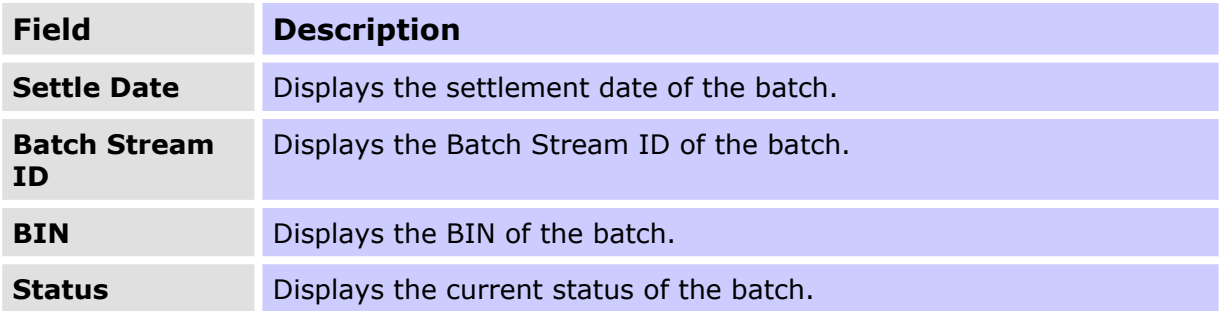

# **RITS** Enquiry

 $\overline{M}$ 

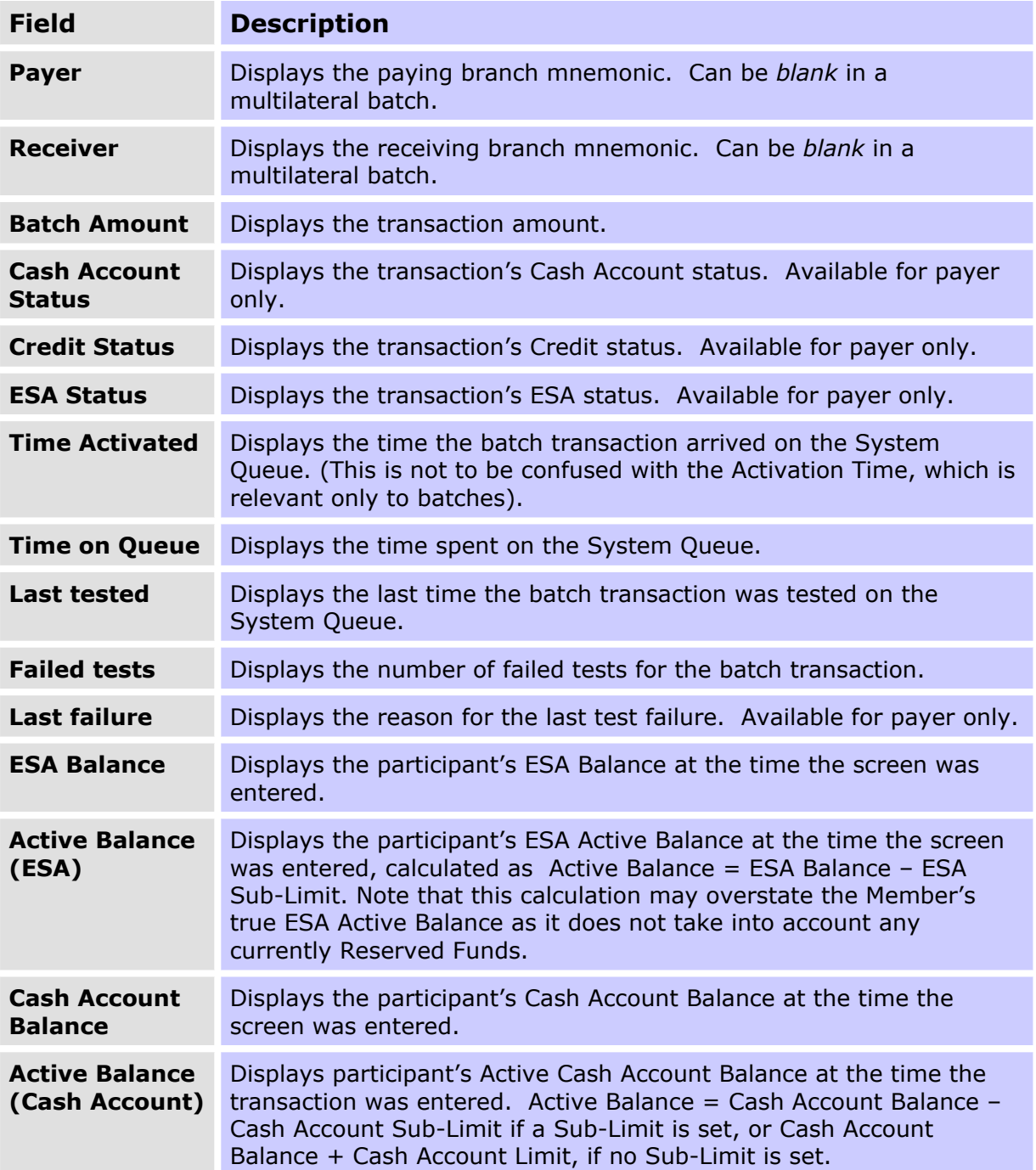

 $\overline{\mathbf{v}}$ 

# **R I T S Enquiry**

# <span id="page-11-0"></span>**3. RESERVATION REJECTIONS**

# <span id="page-11-1"></span>**3.1 Key Points**

 View Reservation Batches that the member is participating in that have been rejected

# <span id="page-11-2"></span>**3.2 Reservation Batch Rejections Screen**

Select **Res Rejections** from the **Batches** tab on the Main menu. The following screen opens.

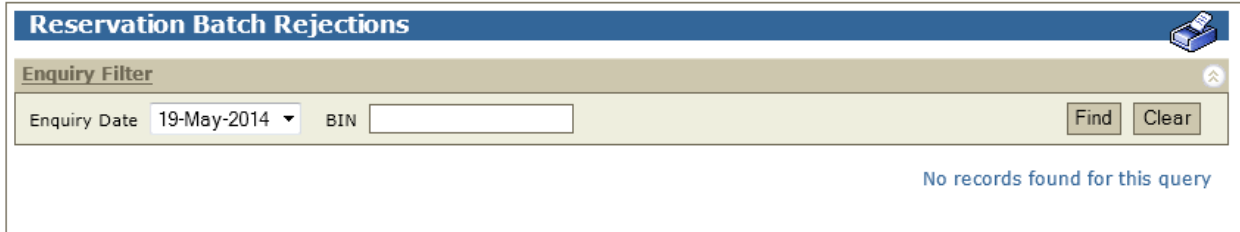

### **3.2.1 Filter criteria for Reservation Batch Rejections**

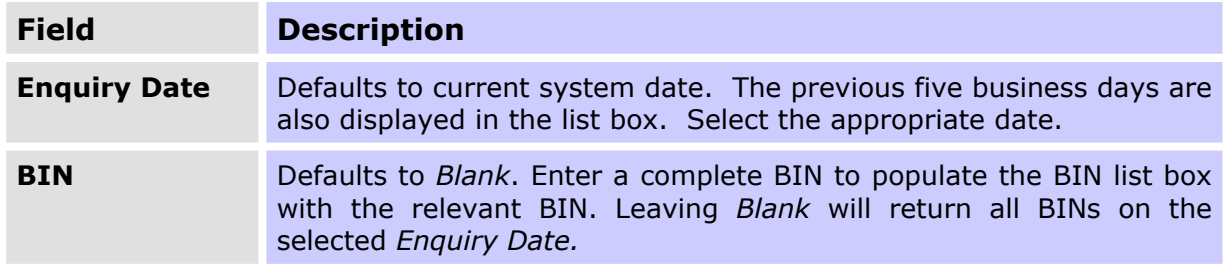

### **3.2.2 Actions**

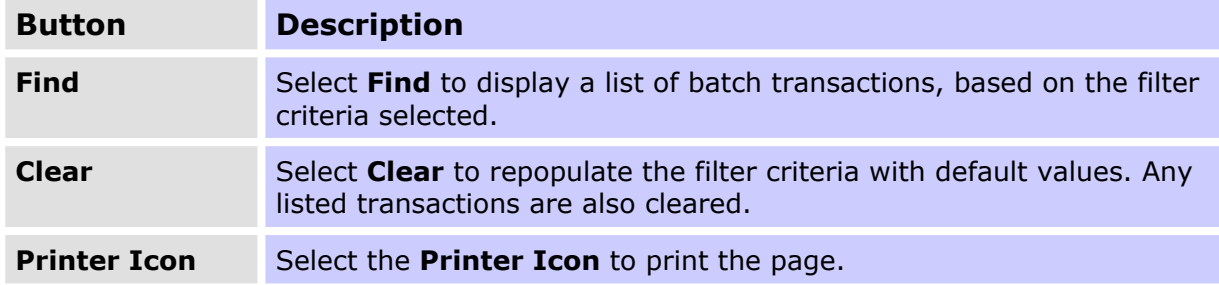

 $\overline{\mathbf{v}}$ 

# **R I T S Enquiry**

# <span id="page-12-0"></span>**3.3 Finding Batches in Reservation Batch Rejections**

Once the appropriate filter criteria have been entered, select **Find**.

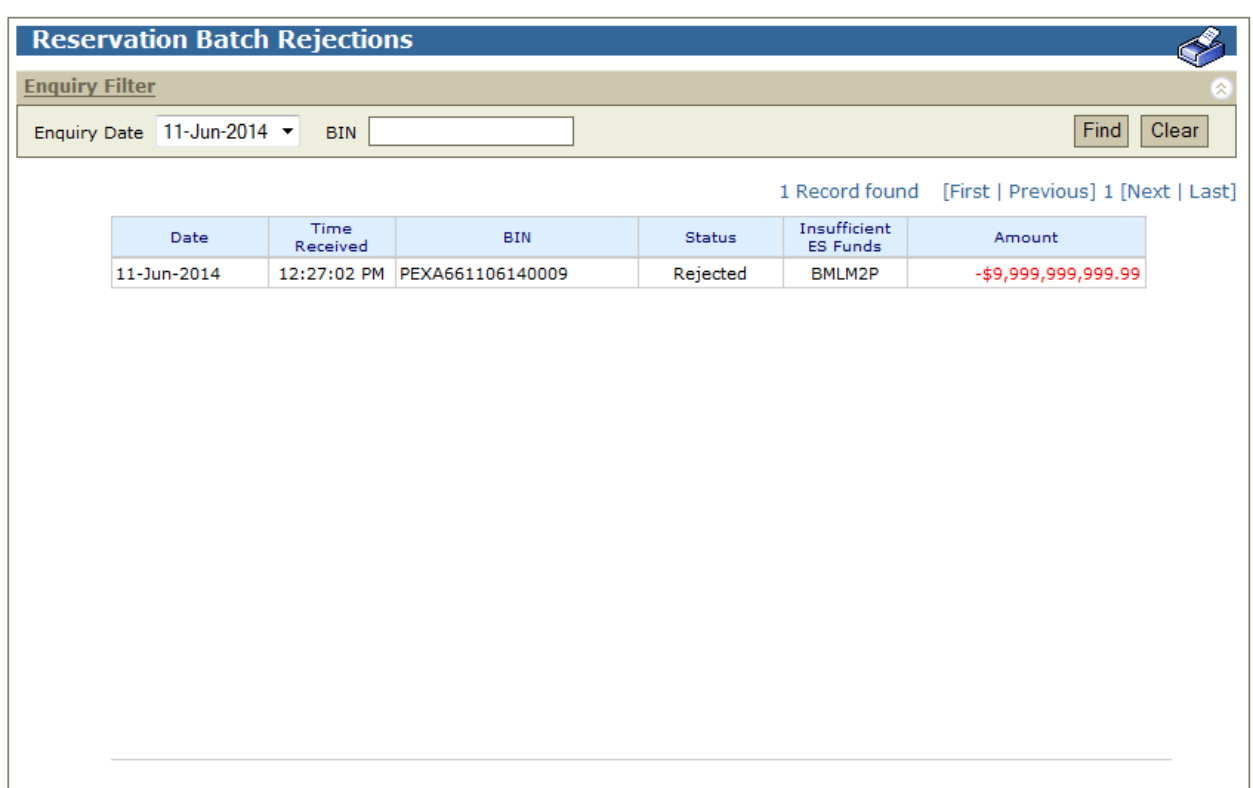

# **3.3.1 List headings**

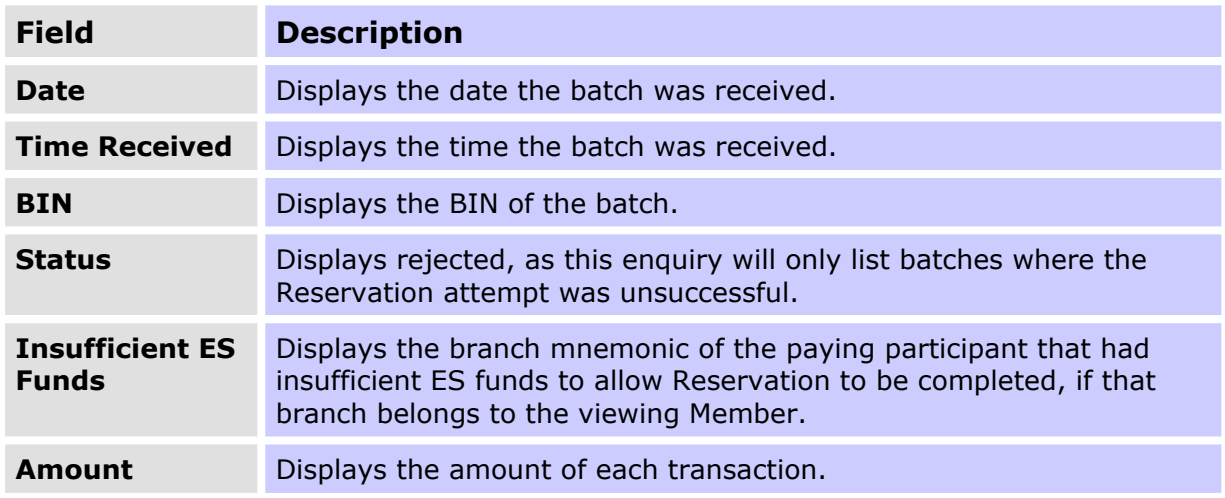

## **3.3.2 Actions**

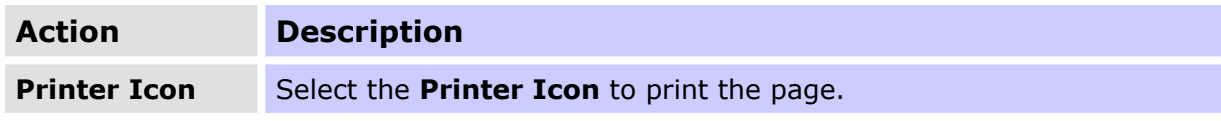